# **Funding Report**

Last Modified on 03/13/2024 3:23 pm CDT

[Report](http://kb.infinitecampus.com/#report-logic) Logic | [Report](http://kb.infinitecampus.com/#report-editor) Editor | [Generate](http://kb.infinitecampus.com/#generate-the-report) the Report

Tool Search: Funding Report

The **Attendance Funding Report** prints district-level summaries of membership and attendance for funding. This report does not count students with the state exclude flag marked on their enrollment.

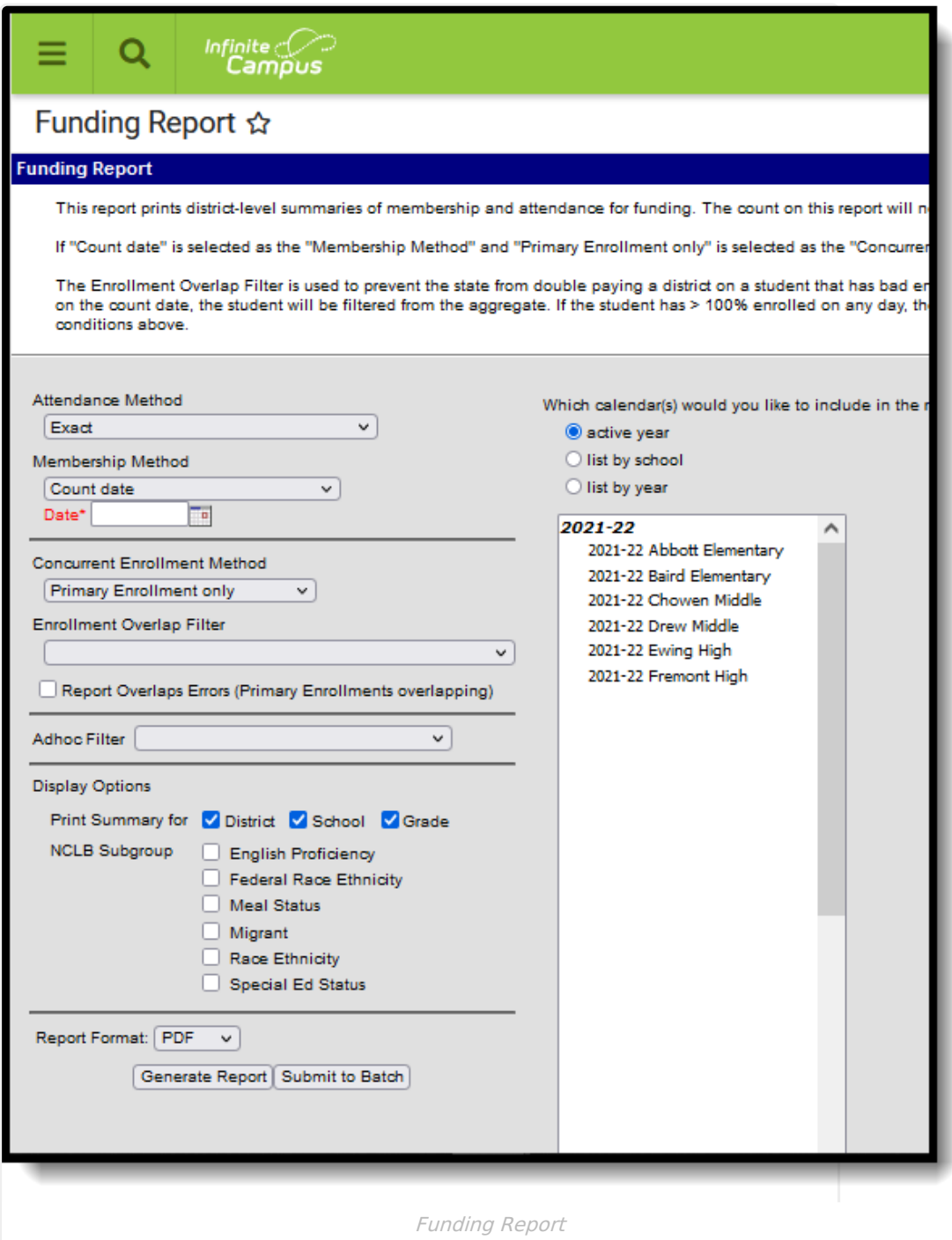

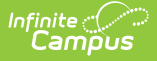

## **Report Logic**

The following logic applies to various calculations in the Attendance Funding Report.

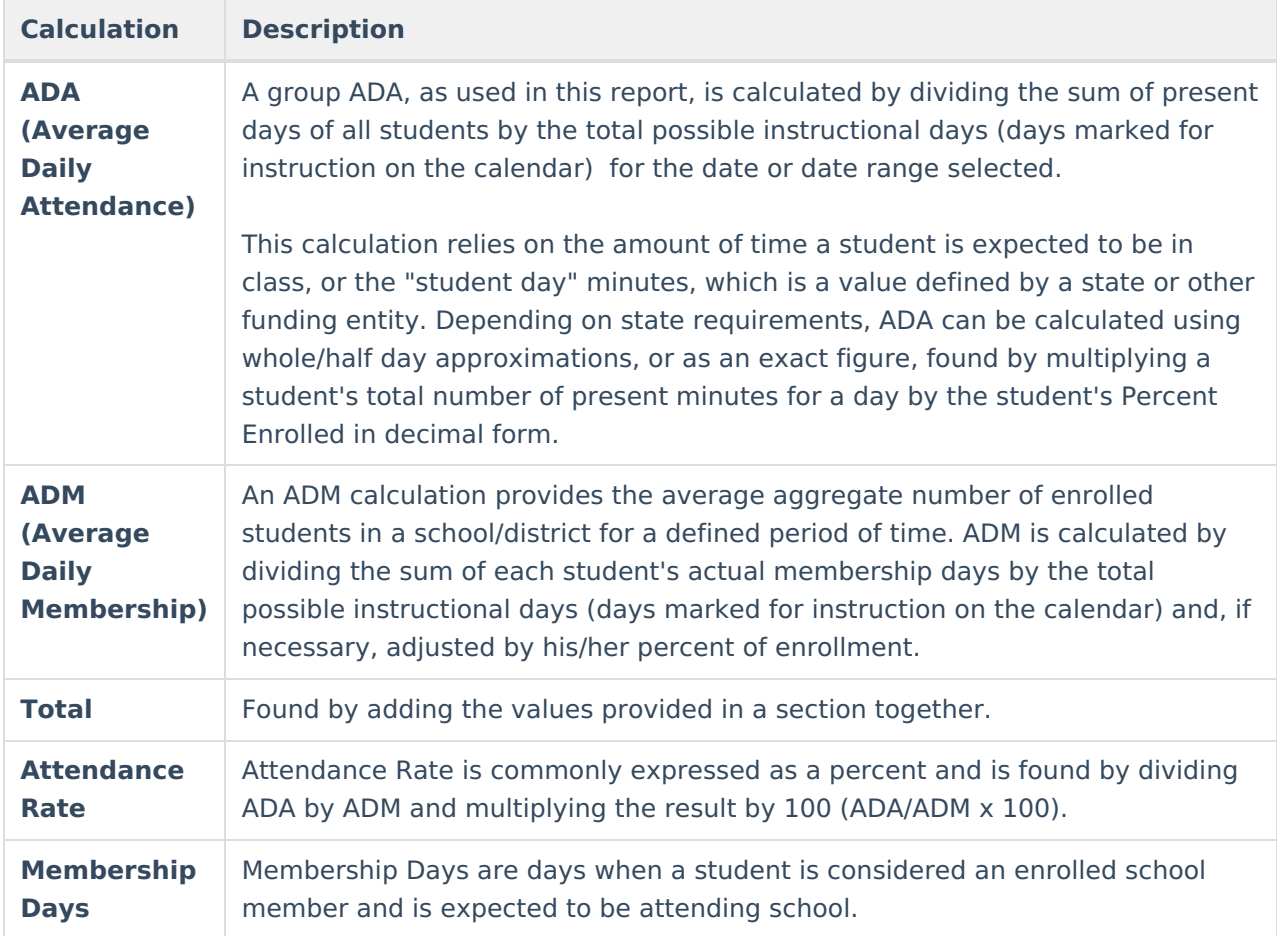

### **Report Editor**

The following information details the different areas of the Attendance Funding Report editor.

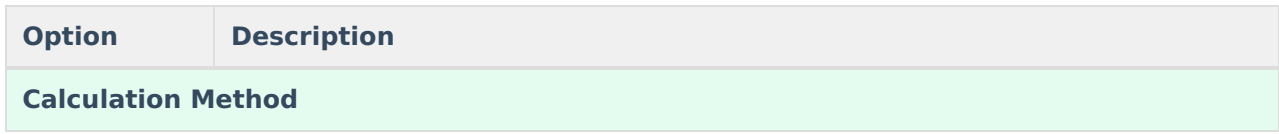

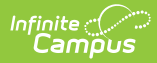

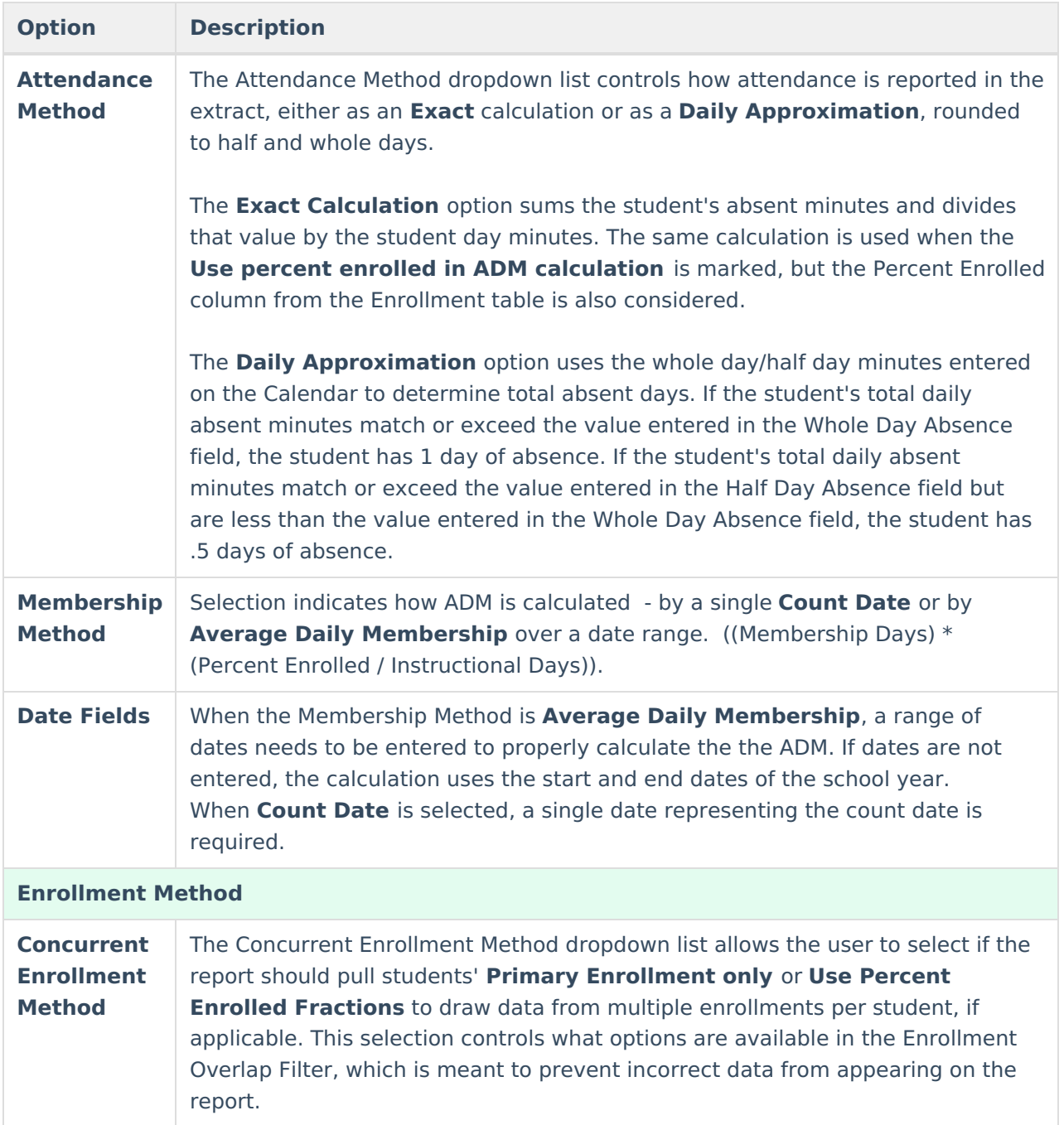

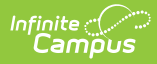

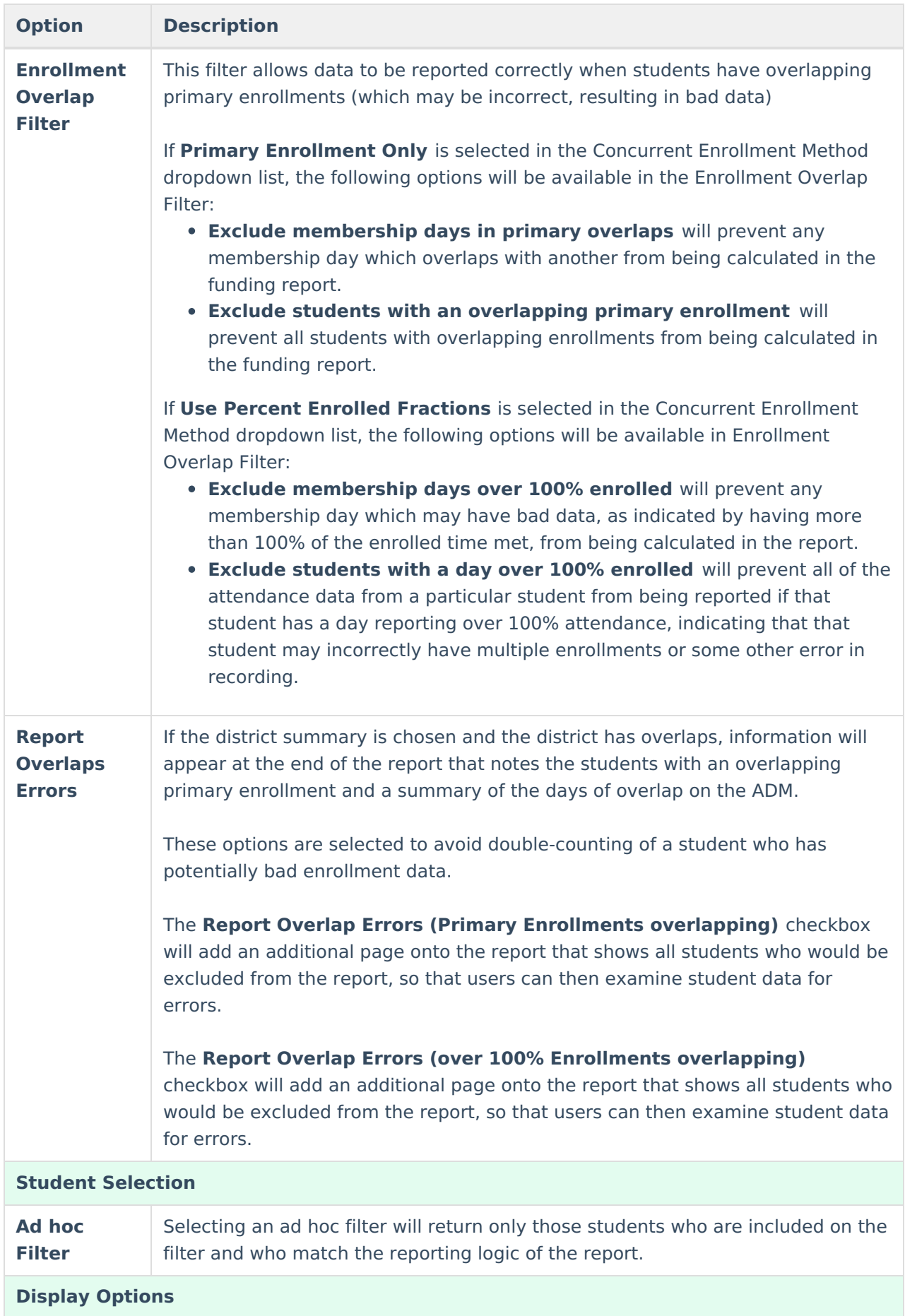

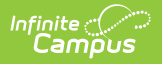

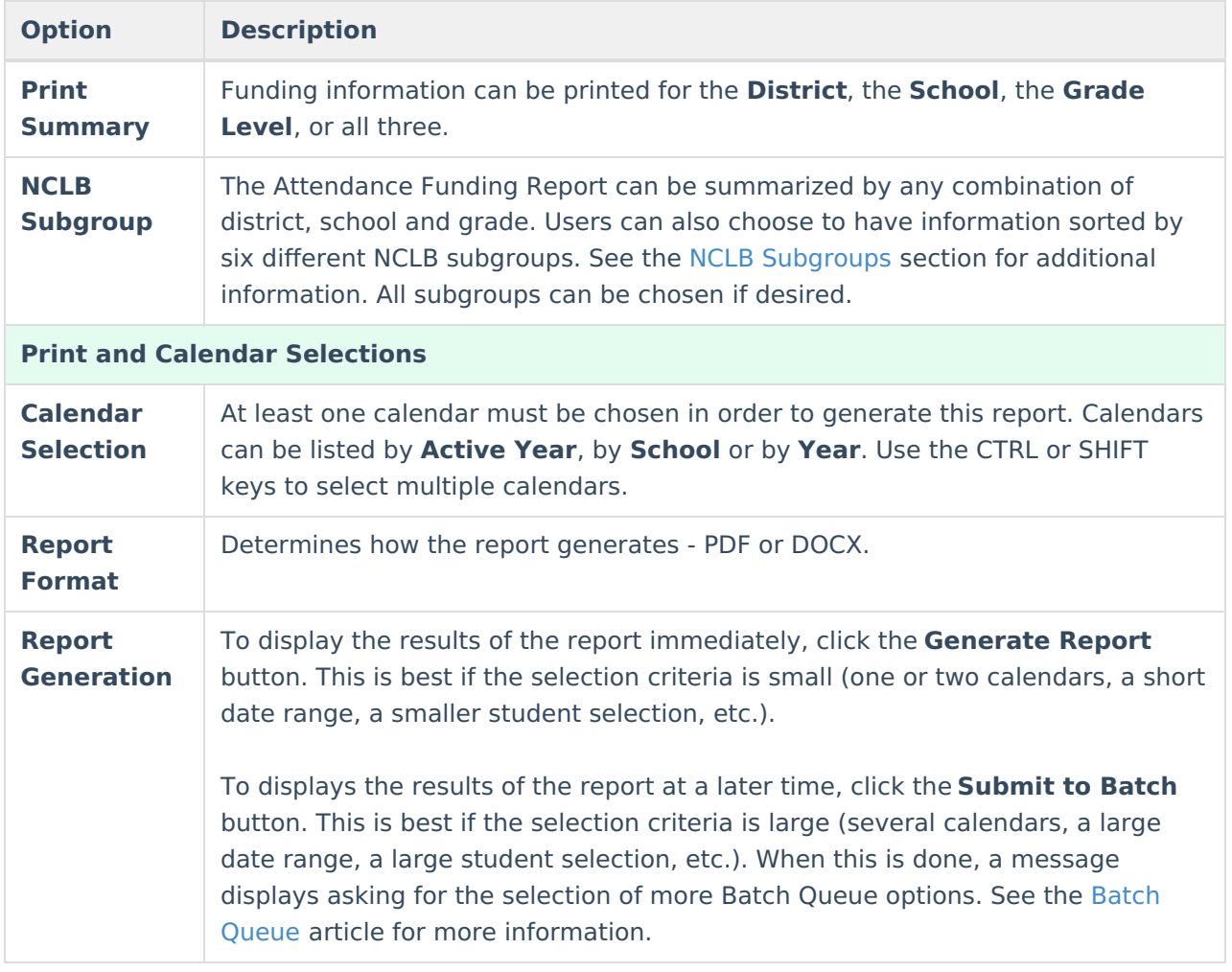

#### **NCLB Subgroups**

![](_page_4_Picture_551.jpeg)

![](_page_5_Picture_0.jpeg)

![](_page_5_Picture_517.jpeg)

### **Generate the Report**

- 1. Select the **Attendance Method** from the dropdown list.
- 2. Select the **Membership Method** from the dropdown list.
- 3. Enter the required dates for the selected methods.
- 4. Select the **Concurrent Enrollment Method** from the dropdown list.
- 5. Select the **Enrollment Overlap Filter**.
- 6. Mark the **Report Overlap Errors** checkbox, if applicable.
- 7. Select a group of students from the **Ad hoc Filter** dropdown list, if desired.
- 8. Select the **Print Summary** options for the report.

![](_page_6_Picture_0.jpeg)

- 9. Select the desired **NCLB Subgroup** options.
- 10. Select which **Calendar(s)** to include in the report and how to sort the calendars, active year, by school or by year.
- 11. Select the desired **Report Format**.
- 12. Click the **Generate Report** button to display the results immediately. Click the **Submit to Batch** button to choose when the report generates.

![](_page_6_Figure_5.jpeg)

The following sample images of the report are based on all options for Print Summary and all six NCLB Subgroups being selected.

Note the following information about the Report Layout:

- The Student Count column in the report is a count of all enrollments by status. A student who changes status (and has a new enrollment) during the date range is counted twice in the Student Count column. Unless the Primary Enrollment Only option is selected (then, the student is only counted once).
- The header columns on the NCLB Subgroups (printed beginning on page 3) are the attribute dictionary codes assigned to the values. Only active codes display as labels; inactive codes are grouped in an Other column. Students who do not have a value entered for the attribute are counted in an Undefined column.
- Up to 13 codes print. Data in codes higher than 13 print in a column labeled Other.
- The Total includes data from all active and inactive codes (including ones that are not printed).

![](_page_7_Picture_0.jpeg)

r.

![](_page_7_Picture_89.jpeg)

Attendance Funding Report, Page 1

![](_page_7_Figure_3.jpeg)

Copyright © 2010-2024 Infinite Campus. All rights reserved.

![](_page_8_Picture_0.jpeg)

![](_page_8_Picture_20.jpeg)

Attendance Funding Report, Page 3